#### Practical Malware Analysis

#### Ch 8: Debugging

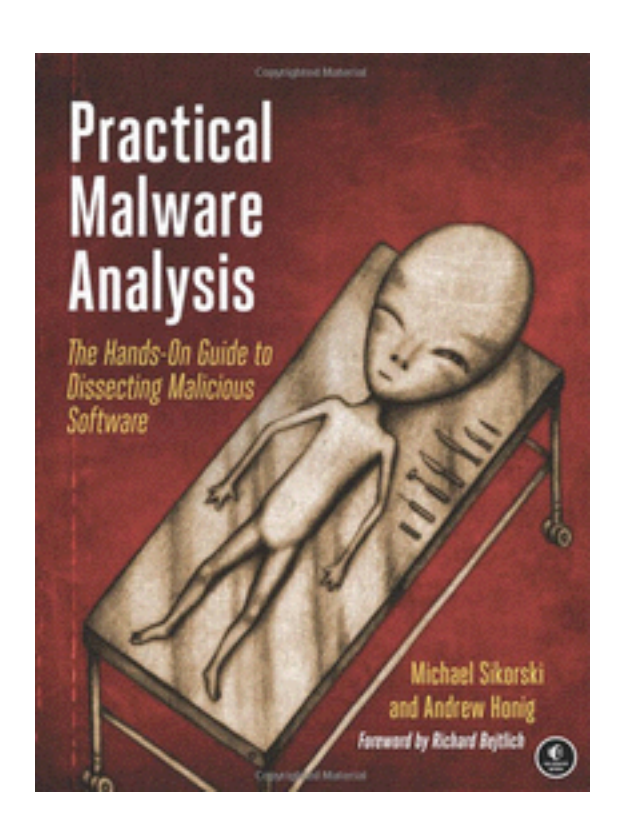

Rev. 3-5-17

# Disassemblers v. Debuggers

- A disassembler like IDA Pro shows the state of the program just before execution begins
- Debuggers show
	- Every memory location
	- Register
	- Argument to every function
- At any point during processing

– And let you change them

# Two Debuggers

- Ollydbg
	- Most popular for malware analysis
	- User-mode debugging only
	- IDA Pro has a built-in debugger, but it's not as easy to use or powerful as Ollydbg
- Windbg

– Supports kernel-mode debugging

#### Source-Level v. Assembly-Level **Debuggers**

- Source-level debugger
	- Usually built into development platform
	- Can set breakpoints (which stop at lines of code) – Can step through program one line at a time
- Assembly-level debuggers (low-level)
	- Operate on assembly code rather than source code
	- Malware analysts are usually forced to use them, because they don't have source code

# Windows Crashes

- When an app crashes, Windows may offer to open it in a debugger
- Usually it uses Windbg
- Links Ch 8c, 8d

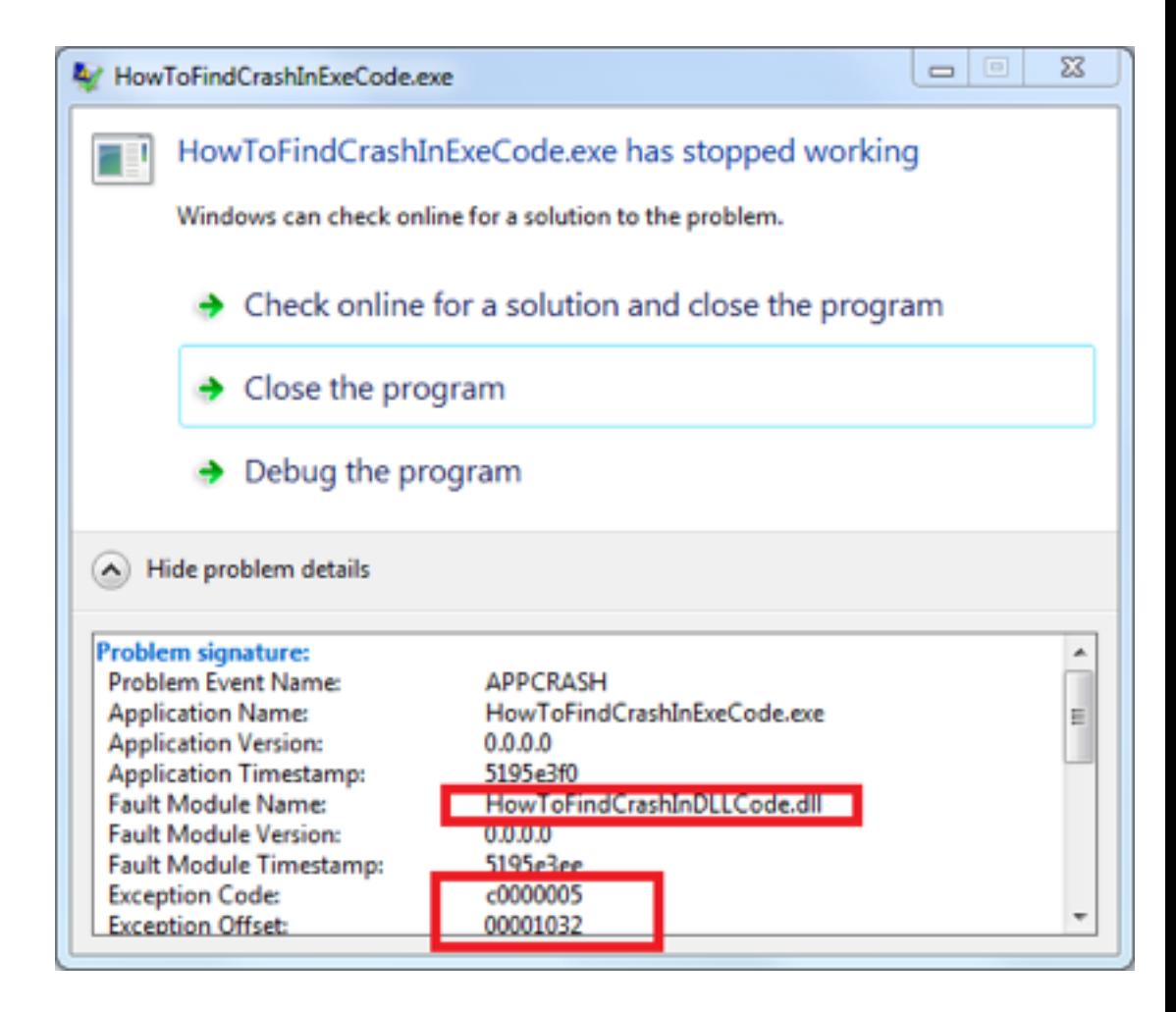

## Kernel v. User-Mode Debugging

# User Mode Debugging

- Debugger runs on the same system as the code being analyzed
- Debugging a single executable
- Separated from other executables by the OS

#### Kernel Mode Debugging The Old Way

- Requires two computers, because there is only one kernel per computer
- If the kernel is at a breakpoint, the system stops
- One computer runs the code being debugged
- Other computer runs the debugger
- OS must be configured to allow kernel debugging
- Two machines must be connected

#### Kernel Mode Debugging The New Way

- Mark Russinovich's Livekd tool allows you to debug the kernel with only one computer!
	- MUCH easier :)
	- Tool has some limitations (Link Ch 8e)

Windows 7 Advanced Boot Options

- Press F8 during startup
- "Debugging Mode"

Advanced Boot Options

Choose Advanced Options for: Microsoft Windows 7 (Use the arrow keys to highlight your choice.)

#### Repair Your Computer

Safe Mode Safe Mode with Networking Safe Mode with Command Prompt

Enable Boot Logging Enable low-resolution video (640x480) Last Known Good Configuration (advanced) Directory Services Restore Mode Debugging Mode Disable automatic restart on system failure Disable Driver Signature Enforcement

Start Windows Normally

Description: View a list of system recovery tools yo startup problems, run diagnostics, or

**ENTER=Choose** 

# Side-Effect of Debug Mode

- PrntScn key causes BSOD
- Please label machines in S214 that you place into debugging mode
	- Use Shoft+PrntScn instead

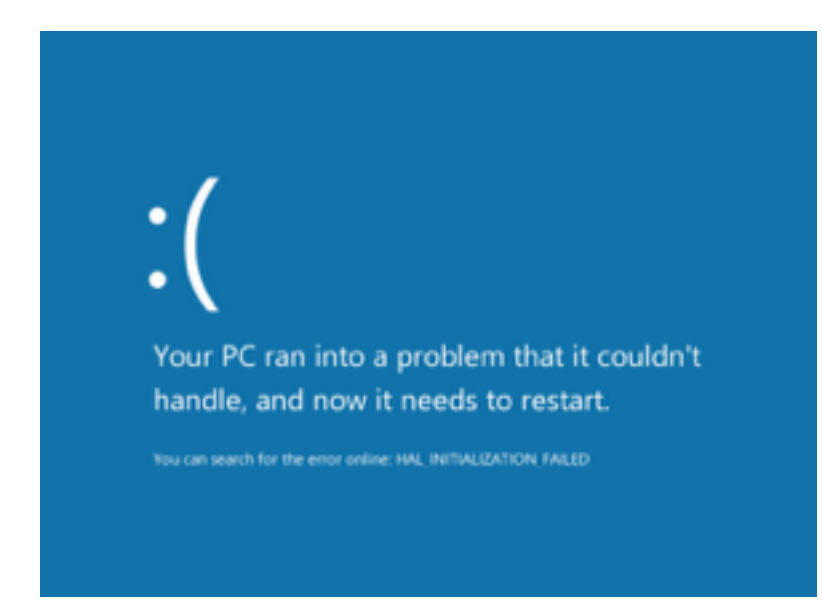

#### Good Intro to OllyDbg

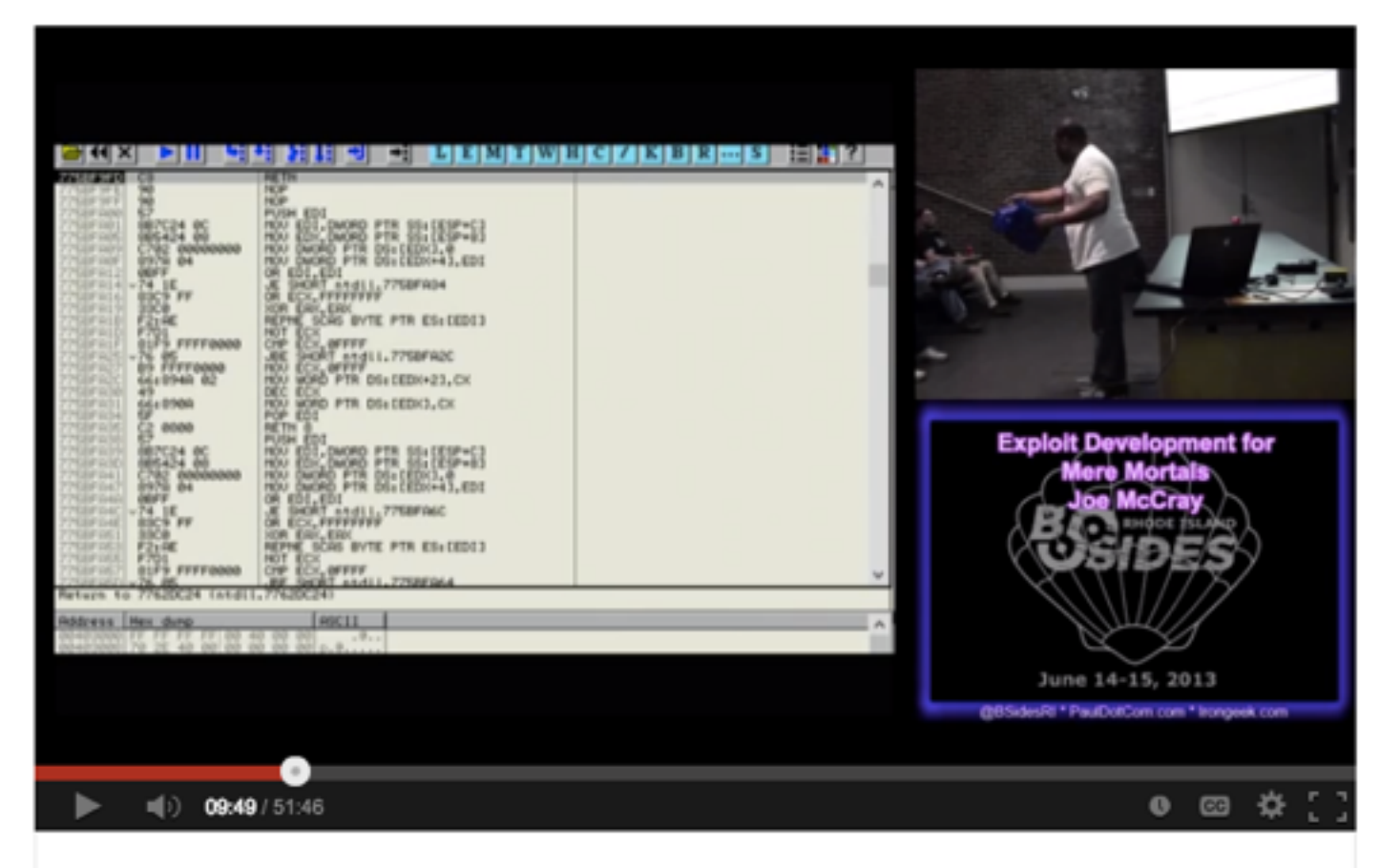

BsidesRI 2013 1 4 Exploit Development for Mere Mortals Joe Mc...

• Link Ch 8a

#### Using a Debugger

# Two Ways

- Start the program with the debugger
	- It stops running immediately prior to the execution of its entry point
- Attach a debugger to a program that is already running
	- All its threads are paused
	- Useful to debug a process that is affected by malware

# Single-Stepping

- Simple, but slow
- Don't get bogged down in details

#### Example

• This code decodes the string with XOR

```
Example 9-1. Stepping through code
       edi, DWORD 00406904
mov
       ecx, 0x0d
MOV
LOC 040106B2
xor [edi], 0x9C
inc edi
loopw LOC 040106B2
. . .
DWORD:00406904: F8FDF3D01
```

```
Example 9-2. Single-stepping through a section of code to see how it
changes memory
D0F3FDF8 D0F5FEEE FDEEE5DD 9C (.............)
4CF3FDF8 D0F5FEEE FDEEE5DD 9C (L............)
4C6FFDF8 D0F5FEEE FDEEE5DD 9C (Lo...........)
4C6F61F8 D0F5FEEE FDEEE5DD 9C (Loa..........)
. . . SNIP . . .
4C6F6164 4C696272 61727941 00 (LoadLibraryA.)
```
# Stepping-over v. Stepping-Into

- Single step executes one instruction
- **Step-over** call instructions
	- Completes the call and returns without pausing
	- Decreases the amount of code you need to analyze
	- Might miss important functionality, especially if the function never returns
- **Step-into** a call
	- Moves into the function and stops at its first command

#### Pausing Execution with Breakpoints

- A program that is paused at a **breakpoint**  is called **broken**
- Example
	- You can't tell where this call is going
	- Set a breakpoint at the call and see what's in eax

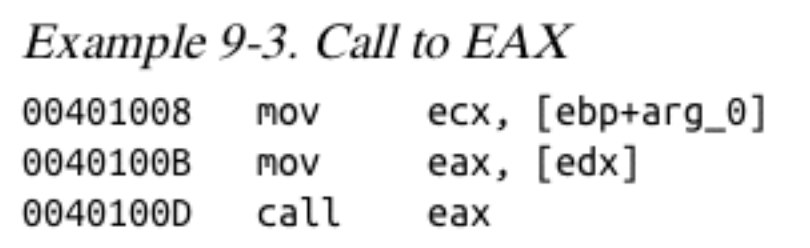

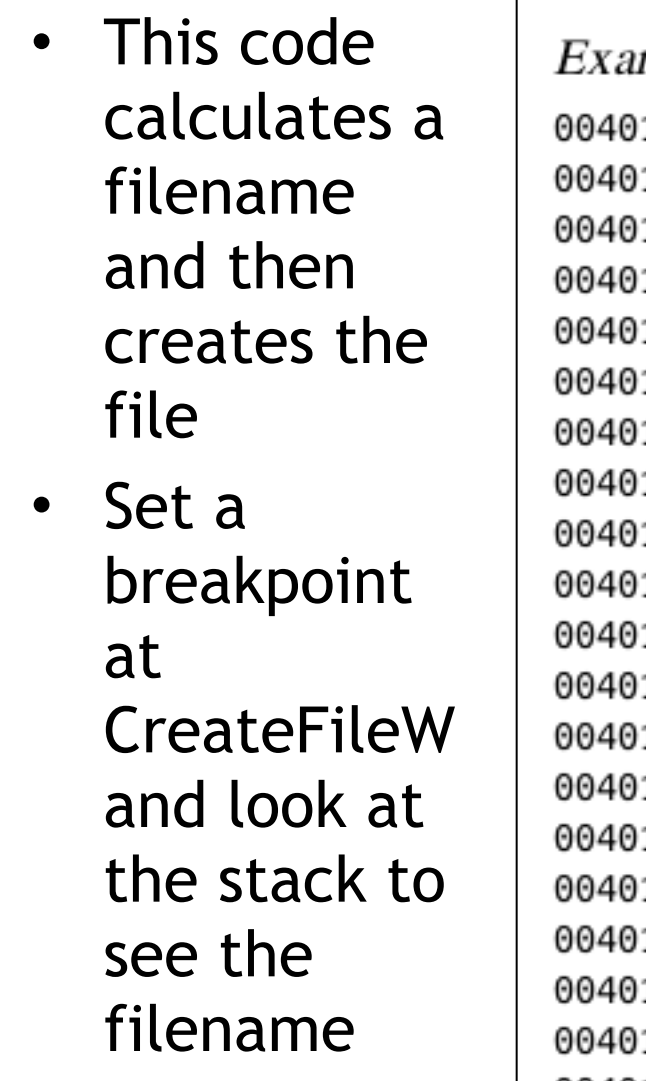

#### 100B XOL eax, esp 100D [esp+0D0h+var 4], eax mov 1014 **MOV** eax. edx 1016 mov [esp+0D0h+NumberOfBytesWritten], 0 101D add eax. OFFFFFFFEh 1020  $cx, [eax+2]$ **MOV** 1024 add eax, 2 1027 test CX. CX short loc 401020 102A jnz 102C mov ecx, dword ptr ds:a\_txt ; ".txt" 1032 push ; hTemplateFile 0 ; dwFlagsAndAttributes 1034 push 0 2 ; dwCreationDisposition push 1036 1038 [eax], ecx **MOV** 103A MOV ecx, dword ptr ds:a txt+4 1040 push 0 ; lpSecurityAttributes 1042 push : dwShareMode 0 1044  $[$ eax+4 $]$ , ecx mov cx, word ptr ds:a\_txt+8 1047 mov 0040104E push : dwDesiredAccess Θ 00401050 edx : lpFileName push 00401051 mov  $[$ eax+8 $]$ , cx CreateFileW ; CreateFileW(x,x,x,x,x,x,x) 00401055 **il**call

#### mple 9-4. Using a debugger to determine a filename

### WinDbg

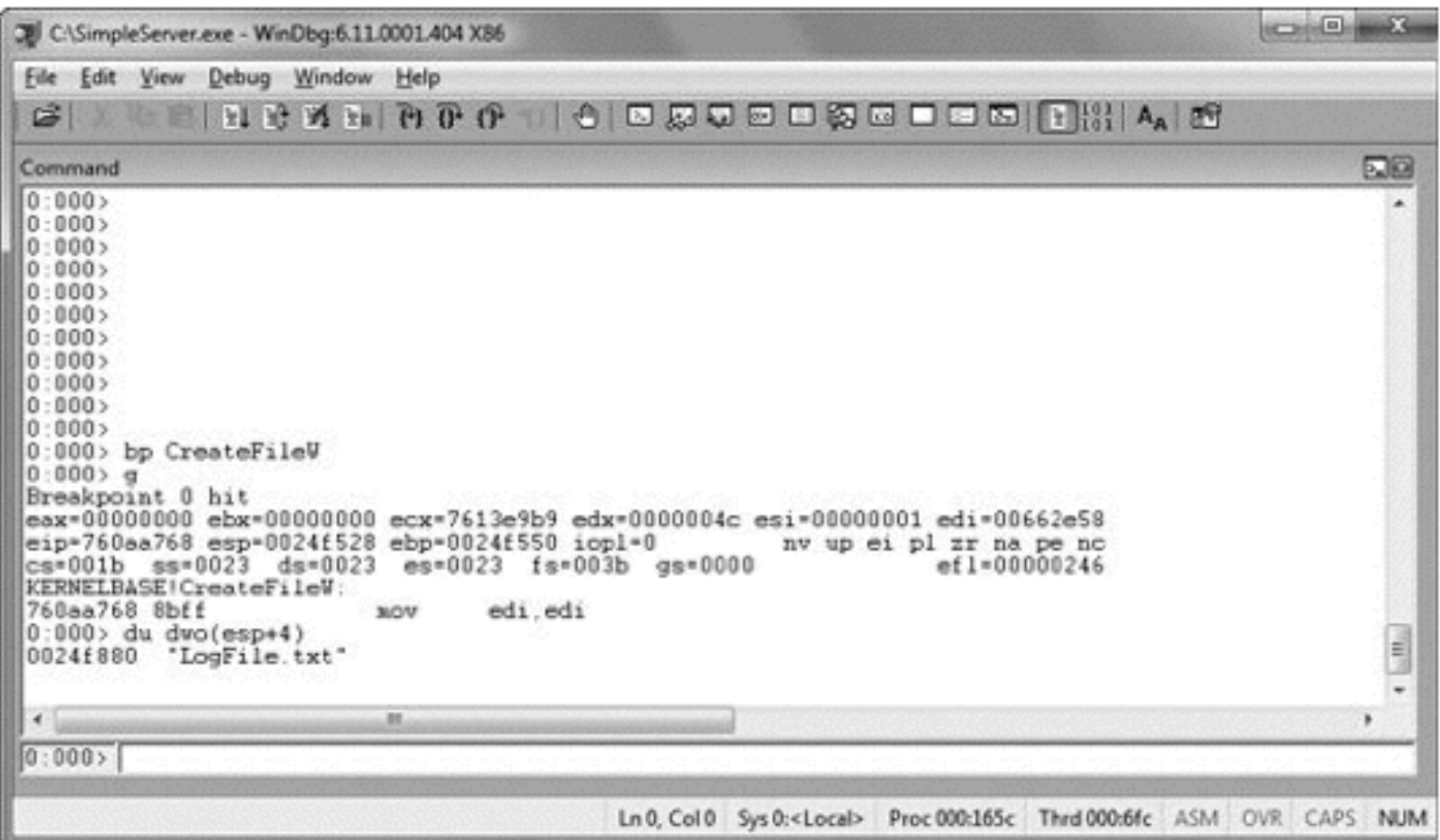

Figure 9-1. Using a breakpoint to see the parameters to a function call. We set a breakpoint on CreateFileW and then examine the first parameter of the stack.

# Encrypted Data

- Suppose malware sends encrypted network data
- Set a breakpoint before the data is encrypted and view it

#### Example 9-5. Using a breakpoint to view data before the program encrypts it

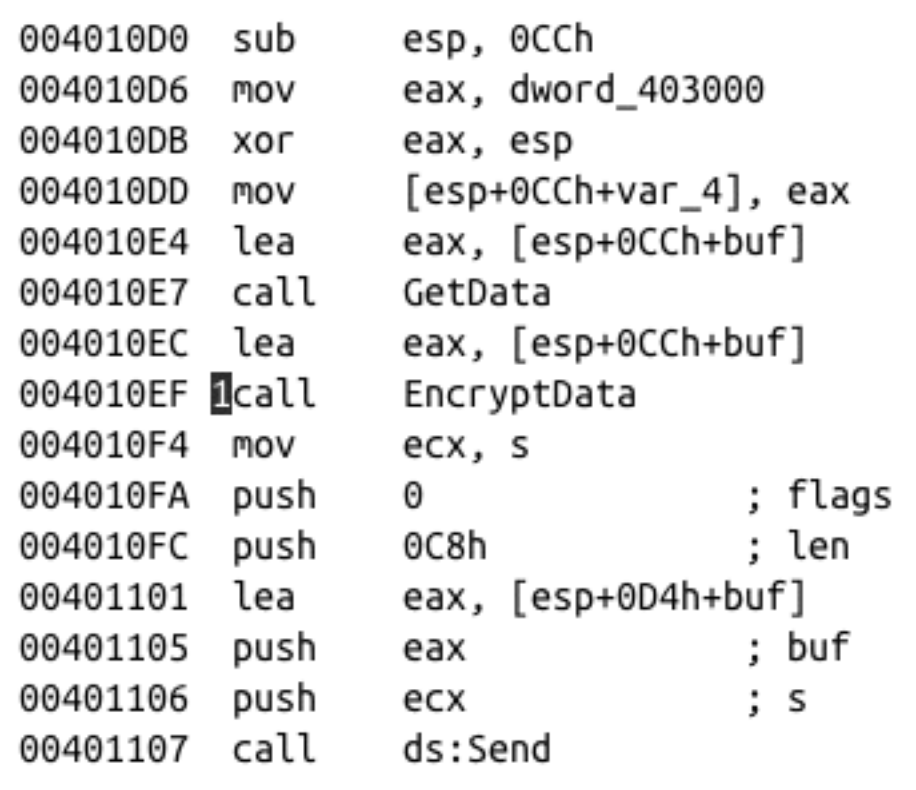

# OllyDbg

| DE OfvObg - SimpleServenexe - ICPU - main thread, module SimpleSell                                                                                                    |                                                                                                    | <b>ACCIDENTS</b>            |
|----------------------------------------------------------------------------------------------------|----------------------------------------------------------------------------------------------------|-----------------------------|
| C Ele<br>View<br>Help<br>Deliving<br>Options<br>Plugins<br>Window                                                                                                    |                                                                                                    | $-10$ X                     |
| $L E M T W H C / K B R  S E T T$<br>$44 \times$                                                                                                    |                                                                                                    |                             |
| 81EC CC000000<br>01041000<br>00300401<br>01041006<br>33C4<br>0410DB<br><b>C80000(MOV</b><br>010410DD<br>898424                                                                                    | ESP, OCC<br><b>SUB</b><br>EAX, DWORD PTR DS: [_security_cookie]<br>MOV<br>XOR<br>EAX, ESP<br>DHORD PTR SS: [ESP+C8], EAX                                                                                                    |                             |
| 800424<br>010410E4<br><b>A4FFFFFFF</b><br>E8<br>010410E7<br>800424<br>010410EC                                                                                                    | EAX, DWORD PTR SS: LESP1<br>LEA<br>CALL SimpleSe.GetData<br>EAX, DWORD PTR SS: [ESP]<br>LEA                                                                                                    |                             |
| E8<br><b>BCFFFFFF</b><br>8B0D 70330401<br>0410F4<br>6A<br>010410FA<br>00<br>C8000000<br>68<br>010410FC<br>8D4424 08<br>01041101<br>50<br>01041105                                                 | CALL SimpleSe. EncryptData<br>MOV ECX, DWORD PTR DS: [s]<br>PUSH<br>ø<br>PUSH 0C8<br>EAX, DWORD PTR SS: [ESP+8]<br>LEA<br>PUSH<br>EAX                                                                                            | $r$ Flags<br>DataSi<br>Data |
| 51<br>01041106                                                                                                    | ECX<br>PUSH                                                                                                    | Socket.                     |
| <b>COAC</b><br>81168B<br><b>BYD</b><br>010410B0=SimpleSe.EncryptData                                                                                                    |                                                                                                    |                             |
| <b>Address</b><br>Hex dump                                                                                                    | <b>ASCII</b>                                                                                                    |                             |
| 12F9C8<br>53<br>65<br>00<br>90<br>øø<br>0012F9D8<br>00<br>00<br>øø<br>90<br><b>ØØ</b><br><b>ØØ</b><br>0012F9E8<br>øø<br>ØØ<br>00<br>øø<br>90<br>0012F9F8<br>90<br>Breakpoint at SimpleSe 010410EF | 60<br>Secret Message<br>26<br>60<br>00<br>60<br>90<br>60<br>60<br>90<br>90<br>00<br>90<br>90<br>60<br>00<br>60<br>90<br>90<br>90<br>90<br>90<br>60<br>90<br>90<br>øø<br>90<br>90<br>øø<br>90<br>90<br>90<br>90<br>90<br>ØР<br>90 | Paused                      |

Figure 9-2. Viewing program data prior to the encryption function call

# Types of Breakpoints

- Software execution
- Hardware execution
- Conditional

# Software Execution Breakpoints

- The default option for most debuggers
- Debugger overwrites the first byte of the instruction with 0xCC
	- The instruction for INT 3
	- An interrupt designed for use with debuggers
	- When the breakpoint is executed, the OS generates an exception and transfers control to the debugger

### Memory Contents at a Breakpoint

- There's a breakpoint at the push instruction
- Debugger says it's 0x55, but it's really 0xCC

Table 9-1. Disassembly and Memory Dump of a Function with a Breakpoint Set

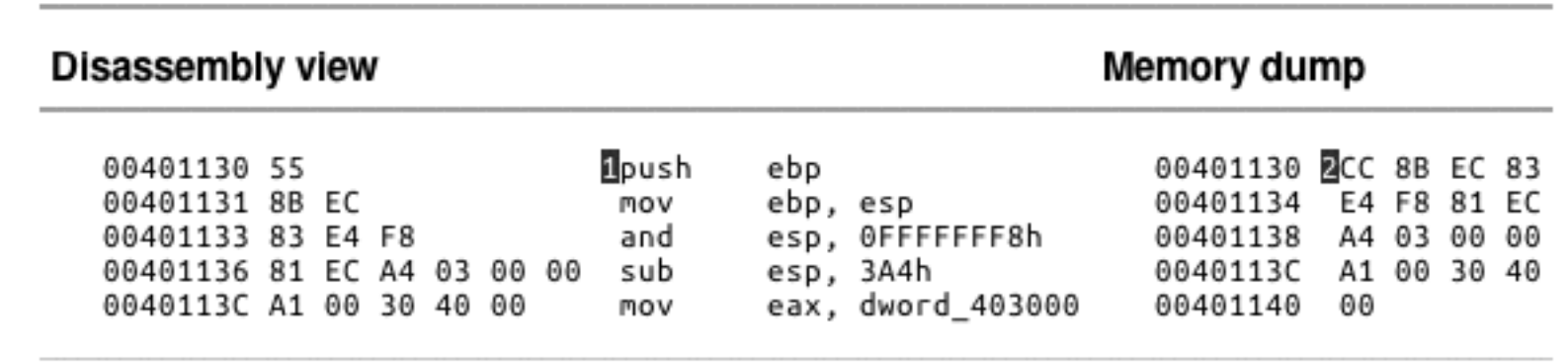

#### When Software Execution Breakpoints Fail

- If the 0xCC byte is changed during code execution, the breakpoint won't occur
- If other code reads the memory containing the breakpoint, it will read 0xCC instead of the original byte
- Code that verifies integrity will notice the discrepancy

### Hardware Execution Breakpoints

- Uses four hardware Debug Registers – DR0 through DR3 – addresses of breakpoints – DR7 stores control information
- The address to stop at is in a register
- Can break on access or execution – Can set to break on read, write, or both
- No change in code bytes

### Hardware Execution Breakpoints

- Running code can change the DR registers, to interfere with debuggers
- General Detect flag in DR7
	- Causes a breakpoint prior to any mov instruction that would change the contents of a Debug Register
	- Does not detect other instructions, however

# Conditional Breakpoints

- Breaks only if a condition is true
	- Ex: Set a breakpoint on the GetProcAddress function
	- Only if parameter being passed in is RegSetValue
- Implemented as software breakpoints
	- The debugger always receives the break
	- If the condition is not met, it resumes execution without alerting the user

# Conditional Breakpoints

- Conditional breakpoints take much longer than ordinary instructions
- A conditional breakpoint on a frequentlyaccessed instruction can slow a program down
- Sometimes so much that it never finishes

#### Exceptions

### Exceptions

- Used by debuggers to gain control of a running program
- Breakpoints generate exceptions
- Exceptions are also caused by
	- Invalid memory access
	- Division by zero
	- Other conditions

#### First- and Second-Chance Exceptions

- When a exception occurs while a debugger is attached
	- The program stops executing
	- The debugger is given **first chance** at control
	- Debugger can either handle the exception, or pass it on to the program
	- If it's passed on, the program's exception handler takes it

# Second Chance

- If the application doesn't handle the exception
- The debugger is given a **second chance** to handle it
	- This means the program would have crashed if the debugger were not attached
- In malware analysis, first-chance exceptions can usually be ignored
- Second-chance exceptions cannot be ignored

– They usually mean that the malware doesn't like the environment in which it is running

# Common Exceptions

- **INT 3 (Software breakpoint)**
- Single-stepping in a debugger is implemented as an exception
	- If the **trap flag** in the flags register is set,
	- The processor executes one instruction and then generates an exception
- Memory-access violation exception
	- Code tries to access a location that it cannot access, either because the address is invalid or because of access-control protections

## Common Exceptions

- Violating Privilege Rules
	- Attempt to execute privileged instruction with outside privileged mode
	- In other words, attempt to execute a kernel mode instruction in user mode
	- Or, attempt to execute Ring 0 instruction from Ring 3

### List of Exceptions

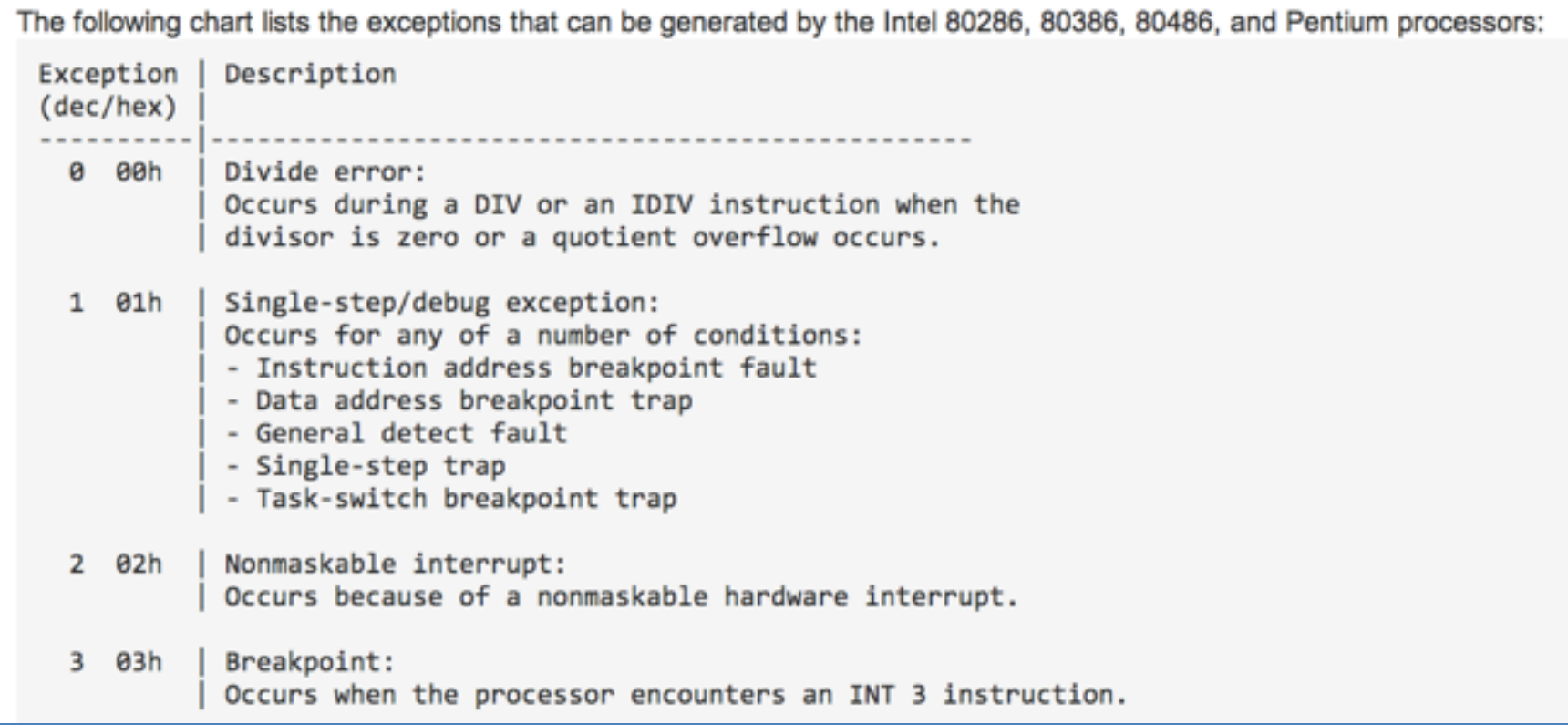

#### • Link Ch 8b

### Modifying Execution with a Debugger

# Skipping a Function

- You can change control flags, the instruction pointer, or the code itself
- You could avoid a function call by setting a breakpoint where at the call, and then changing the instruction pointer to the instruction after it
	- This may cause the program to crash or malfunction, or course

# Testing a Function

- You could run a function directly, without waiting for the main code to use it
	- You will have to set the parameters
	- This destroys a program's stack
	- The program won't run properly when the function completes

#### Modifying Program Execution in Practice

# Real Virus

- Operation depends on language setting of a computer
	- Simplified Chinese
		- Uninstalls itself & does no harm
	- English
		- Display pop-up "Your luck's no good"
	- Japanese or Indonesian
		- Overwrite the hard drive with random data

# Break at 1; Change Return Value

Example 9-6. Assembly for differentiating between language settings

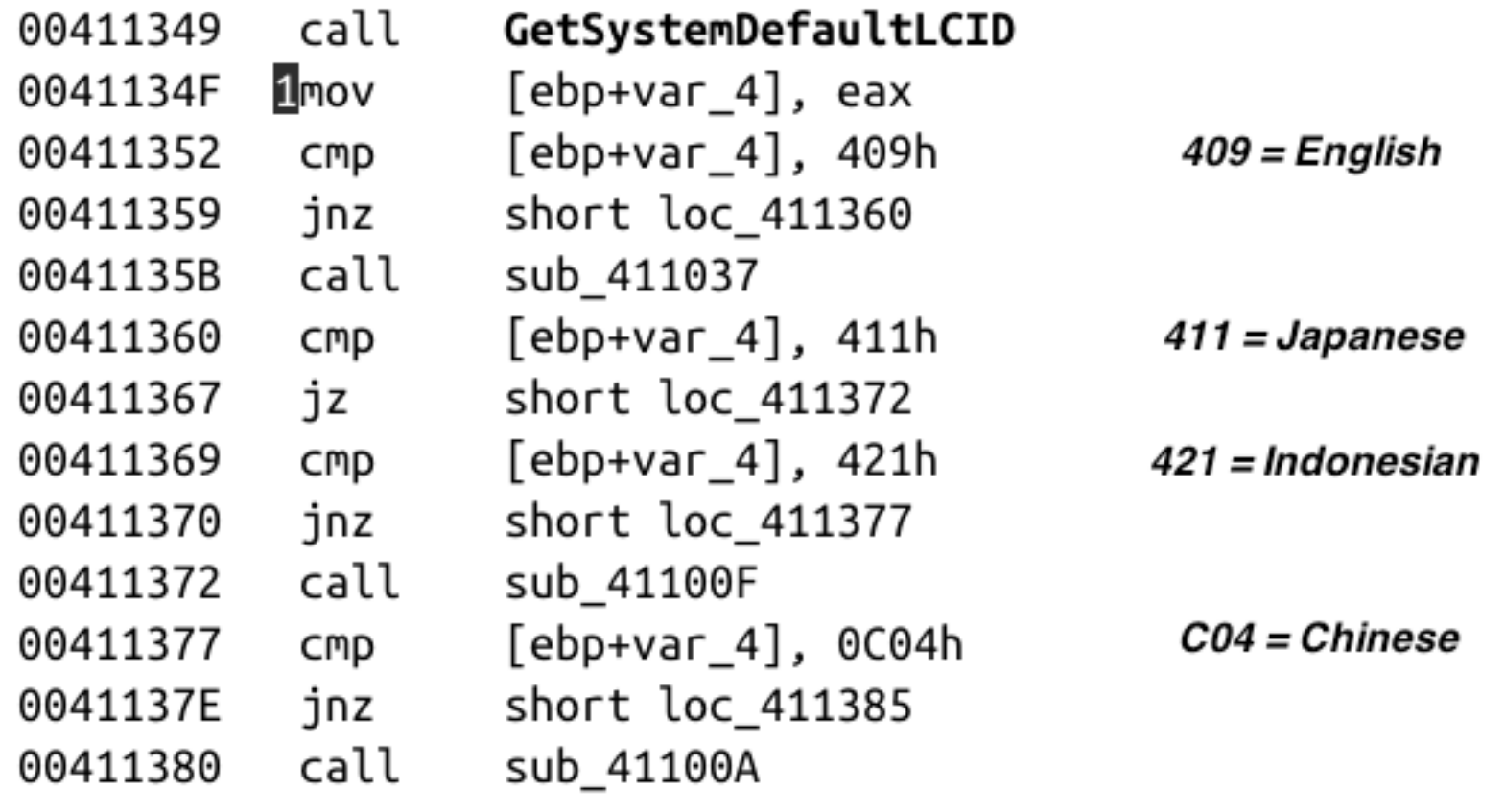